### **TATA CARA** *UPLOAD***, MELIHAT, DAN MEMBERIKAN** *LIKE* **DAN KOMENTAR VIDEO SEMINAR NASIONAL TEKNOLOGI ENERGI DAN MINERAL (SNTEM) PEM AKAMIGAS TAHUN 2023**

#### **I. Membuat Akun di Youtube**

- 1) Gunakan *browser* (Google Chrome, Mozila Firefox, Safari, Opera, atau Internet Explorer) untuk membuka [YouTube](https://www.youtube.com/) (atau klik tautan pada tulisan berwarna biru).
- 2) Lihat di kanan atas, kemudian klik *Sign In* (Masuk).
- 3) Masukkan alamat Gmail anda, kemudian klik *Next* (Berikutnya).
- 4) Masukkan *password* (kata kunci), kemudian klik *Next* (Berikutnya)
- 5) Sekarang anda berada di *dashboard* (beranda) Youtube.

### **II.** *Upload* **Video di Youtube**

- 1) Siapkan video presentasi artikel anda dengan durasi 5 -10 menit.
- 2) Lihat di kanan atas, kemudian klik logo akun Youtube anda.
- 3) Klik Youtube Studio, kemudian klik *Continue* (Melanjutkan).
- 4) Sekarang anda berada di beranda Youtube Studio.
- 5) Pada laman dashboard, klik *Upload Video* (Unggah Video) atau pada pojok kanan atas, klik *Creat*e (Buat) dan pilih *Upload Video* (Unggah Video).
- 6) Klik *Select Files* (Pilih Dokumen) dan arahkan pada video presentasi yang akan diupload. Setelah file dipilih, klik Open (Buka).
- 7) Setelah proses upload selesai, masukkan **Kode ID Artikel (huruf dan angka)** dan **Nama Penulis** pada *Details* (Contoh: TIK-32, Yunus T. Rupilu, Asepta Surya Wardhana, Astrie Kusuma Dewi). Kemudian masukkan **Judul, Abstrak,** dan **Kata Kunci** pada *Description* (Deskripsi). Contoh:

RANCANG BANGUN SISTEM PENGENDALIAN TEMPERATURE PADA TANGKI AIR MENGGUNAKAN ARDUINO

ABSTRAK: Sistem pengendalian temperature merupakan salah satu pengendalian yang sering lakukan dalam dunia industri. Proses pengendalian temperature menggunakan feedback control yang bekerja untuk menjaga nilai proses variabel tetap sama dengan nilai set point dengan metode PID (proportional integral derivative) agar memiiki respon yang cepat untuk mencapai keadaan stabil. Seiring dengan perkembangan teknologi yang berkembang saat ini, terdapat banyak industri menggunakan microcontroller. Pada pembuatan prototipe rancang bangun sistem pengendalian temperature pada tangki air menggunakan arduino yang mempunyai platform yang user friendly dengan kontroler PID dan delphi sebagai Human Machine Interface. Untuk mendapatkan parameter kontroler PID pada sistem pengendalian temperature menggunakan metode trial and error yang dilakukan sehingga memperoleh nilai respon yang baik untuk mencapai set point. Hasil respon ini diuji menggunakan Matlab disertai fungsi alih proses yang didapatkan dari bumptest. Hasil PID yang didapatkan dari metode trial and error yaitu dengan besaran  $P = 30$ , I = 10 dan D = 20, sehingga menghasilkan settling time 14,985 detik, time constant 1,649 dan memiliki overshoot sebesar 0,17%.

Kata Kunci: temperature, PID, kontrol, trial error, tangki air

- *8)* Pada pilihan *audience*, klik *No, it's not 'Made for Kids'*. Kemudian klik *Next* (Berikutnya).
- 9) Pada *Video elements*, klik *Next* (Berikutnya).
- 10) Pada *Checks*, klik *Next* (Berikutnya).
- 11) Pada *Visibility*, lihat *Save or Publish* dan tandai *Public* (*Everyone can watch your video*), kemudian klik *Publish* (Terbitkan).
- 12) Lihat di sebelah kiri, kemudian klik *Content* (Konten). Arahkan *cursor* (tanda panah) pada video presentasi yang sudah diupload. Klik *option* (titik tiga) dan klik *Get shareable link* untuk mendapatkan tautan video presentasi.
- 13) Masukkan tautan video presentasi tersebut (contoh: [https://youtu.be/xlHn357o4Ck\)](https://youtu.be/xlHn357o4Ck) pada Form *Submit* Tautan Video Presentasi SNTEM[,](https://bit.ly/submit_tautan_video_presentasi) [https://bit.ly/submit\\_tautan\\_video\\_presentasi](https://bit.ly/submit_tautan_video_presentasi) (atau klik tautan pada tulisan berwarna biru).
- **14) Upload video terakhir tanggal 9 Oktober 2023 jam 23.59 WIB. \*Pertanyaan interaktif di kolom chat wajib dijawab oleh pengunggah video**

# **III. Melihat Video Presentasi pada** *Playlist* **PEM Akamigas**

- 1) Gunakan *browser* untuk membuka YouTube.
- 2) Pada kolom pencarian YouTube, ketik PEM Akamigas, kemudian klik pada aku[n](https://www.youtube.com/channel/UCy48Baxzg1rV6H-WUxKIk-w/featured) [YouTube PEM Akamigas](https://www.youtube.com/channel/UCy48Baxzg1rV6H-WUxKIk-w/featured) (atau klik tautan pada tulisan berwarna biru).

**SUBSCRIBE** 

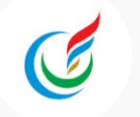

**PEM Akamigas** 2.19K subscribers · 120 videos

- 3) Pada tampilan akun YouTube PEM Akamigas, pilih *submenu playlist*.
- 4) *Playlist* video presentasi dibagi atas 5 kelompok subtopik sebagai berikut.

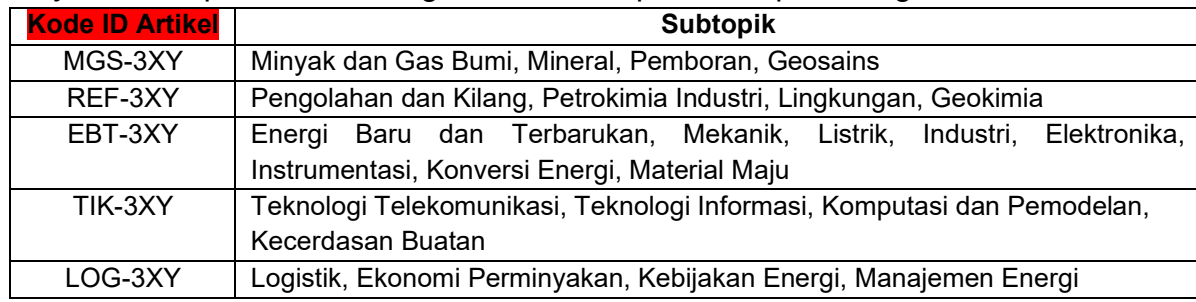

- 5) Klik *Playlist* Video SNTEM yang diinginkan dan pilih video presentasi yang terdapat pada *Playlist* tersebut untuk melihat presentasi dari para penyaji lainnya.
- 6) Video presentasi akan ditambahkan ke *Playlist* Youtube PEM Akamigas secara berkala setelah Tautan Video Presentasi SNTEM disubmit pada *form* yang diberikan (lihat penjelasan bagian II, nomor 13).

# **IV. Memberikan** *like* **(suka) dan** *comments* **(komentar) pada Video Presentasi**

- 1) Untuk memberikan tanda *like* (suka) di video presentasi penyaji lain, gunakan ikon jempol ke atas di bawah pemutar video.
- 2) Berikan komentar pada video presentasi penyaji lain sebagai interaksi tanya jawab antarpeserta. Untuk memberikan *comments* (komentar) di video presentasi, *scroll*  atau geser layer ke bawah melewati video terkait dan temukan bagian kolom komentar. Tulis komentar publik dan tekan ikon kirim atau tekan *Enter* pada *keyboard*  untuk membuat komentar muncul.
- *3)* Untuk membalas komentar di video presentasi anda atau penyaji lain, tekan *Reply* (balas) untuk langsung menanggapi komentar yang muncul.
- 4) Terdapat pemilihan untuk 1 orang penyaji yang memiliki video presentasi dengan jumlah *like* (suka) terbanyak dan 1 orang penyaji yang memiliki video presentasi dengan interaksi tanya jawab terbaik pada kolom komentar.
- **5) Penilaian jumlah** *like* **(suka) terbanyak dan interaksi tanya jawab terbaik pada kolom komentar dimulai dari 10 s.d. 12 Oktober 2023.**

*Bila ada pertanyaan, silahkan hubungi narahubung:*

- *Gerry (085850788810)*
- *Ferro (085884884767)*